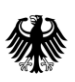

## **Parallelimport-Verlängerungen**

## **Nachlieferungen über CESP: Regulatory Activity & Sub Activity**

- 1. Einreichung von Unterlagen, die von Seiten des BfArM unmittelbar nach Einreichung des Verlängerungsantrages im Zuge der **Eingangsbearbeitung** nachgefordert werden:
- Generieren eines "New Delivery File"
- Unter "Step 1" als "Regulatory Activity" -> "**renewal ...**" auswählen
- Als "Sub Activity" -> "**Answer to Questions during Validation**" auswählen.
- 2. Einreichung von Unterlagen, die von Seiten des BfArM im Zuge der **inhaltlichen Bearbeitung** des Verlängerungsantrages nachgefordert werden:
- Generieren eines "New Delivery File"
- Unter "Step 1" als "Regulatory Activity" -> "**renewal ...**" auswählen
- Als "Sub Activity" -> "**Answer to Questions during Procedure including Day 0, …**" auswählen.
- 3. Einreichung von Unterlagen, die von Seiten des Parallelimporteurs **zur Auflagenerfüllung** nachgereicht werden:
- Generieren eines "New Delivery File"
- Unter "Step 1" als "Regulatory Activity" -> "**Follow-Up Measure ...**" auswählen.
- Als "Sub Activity" -> "**Closing Documents**" auswählen.